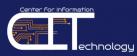

# Center for Information Technology (CIT)

The CIT provides technology leadership and support to Hampton University and serves as the primary source of information technology services and support for students, faculty, staff, and researchers. CIT is located on the 5<sup>th</sup> Floor of the William R. & Norma B. Harvey Library.

Services and resources include (but are not limited to) operating and maintaining the HU network, protecting the integrity of the University's data and critical administrative systems, and operating the student computer lab.

This guide will provide you with instuctions for the following technology services and resources: Academic Technology Mall (ATM)/Help Desk Support, InfoTech, HUNet, myCampus Portal, Email, Network Device Registration, Blackboard, Infobase, and Library Resources.

## **ATM/Help Desk Support**

The **ATM/Helpdesk is responsible for the support and maintenance of end-user computer systems.** This includes centralized support for computer accounts, CIT-managed computer labs, software distribution, and on-site computer and network support for Hampton University's students, faculty, and staff.

#### **ATM Hours:**

Monday-Thursday: 8:30am-11:45pm Friday: 8:30am-4:45pm Saturday: 9:00am-4:45pm Sunday: 3:00pm-11:45pm

#### For IT questions or concerns, please contact the Student Helpdesk by:

- Phone: 757-728-6931
- Email: helpdesk@hamptonu.edu
- Website: http://wp.hamptonu.edu/cit/helpdesk
- In Person: 5<sup>th</sup> Floor of the William R. & Norma B. Harvey Library

#### InfoTech

Your InfoTech account will allow you to login to campus computers and access systems on campus such as:

- ✓ HUNet
- ✓ myCampus Portal
- ✓ Blackboard
- ✓ Campus WiFi
- ✓ Infobase

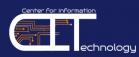

## How to Login to InfoTech

#### InfoTech default login information:

**Username:** firstname.lastname (*period in between first and last name; i.e. John.Smith*) **Password:** first name initial + last name initial + 8 digit HU ID# + !! (*i.e. js00123456!!*)

You will be prompted to change your password immediately for security reasons. Every 90
 Days you will be required to change your INFOTECH password. If you cannot login or have forgotten your INFOTECH password, please contact the CIT Helpdesk at 757-728-6931 or email at <u>helpdesk@hamptonu.edu</u>. If you change your INFOTECH Password, you are also changing the password for Infotech, myCampus Portal, Email, WiFi, and Infobase.

#### HUNet

The HUNet Administrative Services system is a service that allows current students the ability to view/update personal information, course registration, holds, grades, transcripts, account summaries, financial aid information, and more.

HUNet requires a 6-digit PIN that is provided by the Office of the Registrar (757-727-5324). You will also be required to enter an Alternate PIN that is obtained from your academic advisor in order to access registration information.

#### How to Login to HUNet

 The HUNet link is located on the Current Students page of the Hampton University website at <u>https://mycampus.hamptonu.edu/web/mycampus/home</u>
 Click as UNIVER Administration

| 2. Click on HUNET Administrative<br>Services                                                                                | Not         E           Welcome         Welcome           Welcome to me integrate to hanny yourd, your groups to reage up or acress to deval. Reakbance induced and devane, student nees and news.           Welcome to me integrate to hanny print and the student of the student nees and news.                                                                                                    |                                               |                                                                                                    |  |
|----------------------------------------------------------------------------------------------------|----------------------------------------------------------------------------------------------------|-----------------------------------------------|----------------------------------------------------------------------------------------------------|--|
|                                                                                                    | HUNER Administrative Se     HO Are to access IR Are Administrative     Constrained and the Area Administrative     Constrained and the Area Administrative     Constrained and the Area Administrative     Constrained and the Area Administrative     Constrained and the Area Administrative     Constrained and the Area Administrative     Constrained and the Area Administrative     Constrained and the Area Administrative                                                                                                    | Ne Services<br>Aviumity.<br>Ad registrements. | myCompus Portal for Enrolled Students Control and Access Subart Portal Control and Access Subart Portal Control and Access Control and Access Cont |  |
|                                                                                                    | Campus Links                                                                                                    |                                               | A device 12 of the same factor and the Carl And And And And And And And And And And                                                                                                    |  |
|                                                                                                    | Environ     Event     Event |                                               |                                                                                                    |  |
| <ol> <li>Click on Enter Secure Area</li> <li>Type in your User ID and Password</li> <li>User ID = 8 digit HU ID#</li> </ol> |                                                                                                    | User ID:<br>PIN:                              |                                                                                                    |  |
| PIN = 6 digit PIN# provided by reg                                                                                          | istrar's office                                                                                                    | Login                                         | Forgot PIN?                                                                                                    |  |

If you have forgotten your PIN and created your security

question/answer, you can use the "Forgot PIN" option. **If you did not receive your PIN, you must contact the Registrar's office to obtain this information** (757-727-5323 or registrar@hamptonu.edu).

# HAMPTON **New Student Technology Guide**

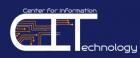

### myCampus Portal

The myCampus Portal system provides single on access to Email, Blackboard, HUNet Administrative Services and more. University announcements and campus events can also found here.

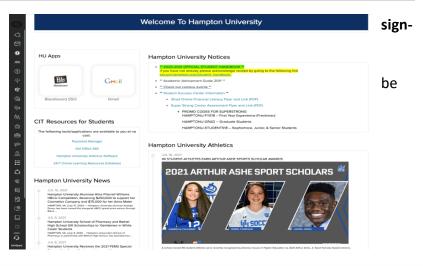

The myCampus Portal link is located on the Current Students page of the Hampton University website. You can also access it directly at https://mycampus.hamptonu.edu.

Next, select the myCampus Portal for Enrolled Students link.

| E                                                                                                    | ■ A 王                                                                                                    |
|----------------------------------------------------------------------------------------------------|----------------------------------------------------------------------------------------------------|
| Welcome<br>Welcome to the Hampton University point, your gateway for angle sign on access to Genil, Backband, HUNet Self Service, studient news and e<br>Studients who have received their acceptance Wellers glearer go to "HUNet Astronaution Service"                                                                                                    | NOT.                                                                                                    |
| HUNet Administrative Services - click here to access HUNE Administrative Service - Page the Multi-Administrative Service - Page the during the systemet in the systemet of cargo the france guides france advects any spectra process definition of the systemet of cargo the during the systemet of cargo the during the systemet of cargo the systemet of cargo the systemet of cargo the systemet of cargo the systemet of cargo the systemet of cargo the during the systemet of cargo the systemet of cargo the systemet of carg | myCampus Portal for Enrolled Students - click here to access Student Portal - with evolution of the end of the end of the                                                                                                    |
| Out-levels II and the apport limit Jy as an inadeption scenario (b) are                                                                                                    | At if Jamp 202 if elery yetre if dath's scale and regreened rear regards the test is associate with the triang offul passed from:<br>The orthogram of Stramen Hild - Amare Hild - Edget of the HOP-1<br>Control<br>Control<br>Contr |
| Campus Links                                                                                                    | Reptire with Housey Kinesey block is with 5 in which we will by place searces is to characterize which is should be solved. Final low level requires and the rest and with proceedings of the solved and a state.<br>Obtaines the additional equation of the solved and the solved and                                                                                                    |

## How to log into the myCampus Portal

The login information for the myCampus Portal is:

Username: 8-digit HU ID# Password: Same as your INFOTECH Password

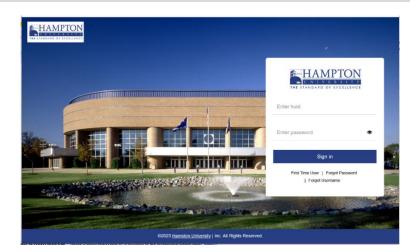

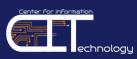

## Locked Out of myCampus Portal?

Locked out of your account due to 3 OR MORE failed attempts! Need help? Hampton University students must complete the **Multifactor Authentication (MFA)** system. Answer 3 or more setup security questions, add a mobile phone or connect a personal email in order to **manage and reset INFOTECH** 

**passwords**, in the event of password expiration or account lockout.

#### To unlock your account:

- 1. Click on the **click here** link
- 2. Type in your HU ID
- Unlock your account using two of the three multifactor (MFA) options to aid in the recovery. If correctly answered, select unlock account to complete the process.

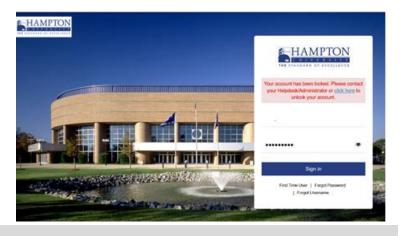

## **Email Account**

All students must use the Hampton University email system for electronic correspondences with Faculty and Administrators. Hampton University Faculty and Administrators will only correspond with you through your University email account.

#### **Email Address:**

Your email address is as follows: firstname.lastname@my.hamptonu.edu

**Exception:** If you have the same first and last name as another Hampton University student, there may be a number included in your email address.

**Note** After you log into your Gmail account, you can view your complete email address in the upper left hand corner of the screen.

## How to Login to your Email Account

- Log into the myCampus Portal
- Click on the **Gmail** icon

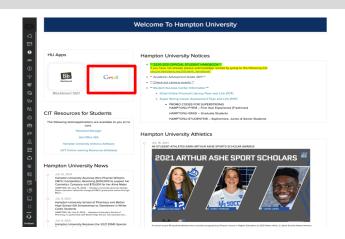

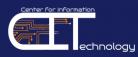

## **Blackboard & Access to Courses**

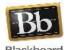

Blackboard is our Online Learning Management System. Blackboard provides access to content for courses such as syllabi and assignments, participate in online discussions with instructors and Blackboard classmates, submit assignments, and take online exams.

Blackboard courses are auto-created and auto-enrolled from HUNet. Only students who are officially registered for courses in HUNet will gain access to Blackboard. New students will not gain access to Blackboard until they are officially registered in HUNet.

#### How to log into your Blackboard Account

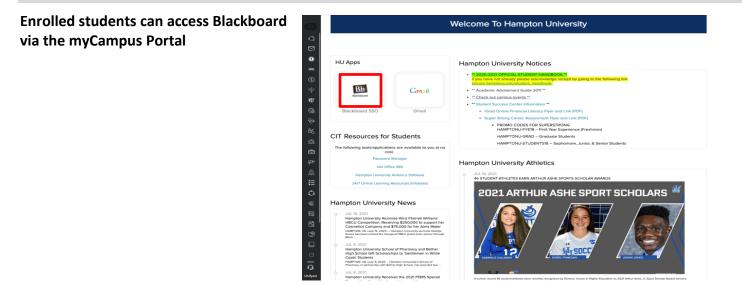

#### **Blackboard Support**

Blackboard Support is located on the 5<sup>th</sup> Floor of the Harvey Library. Blackboard Support can be contacted in three ways:

- Phone: 757-728-6574 •
- Email: bbsupport@hamptonu.edu •
- Website: http://bbsupport.cit.hamptonu.edu/contact

#### **Blackboard Training**

- **On-Demand Training** (In-Person & Remote): <u>https://home.hamptonu.edu/cit/calendar/</u>
- Online Videos/Tutorials: https://home.hamptonu.edu/cit/blackboard/

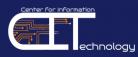

## **Network Device Registration**

**Device registration is required in order to access Hampton University's network.** Every student can register up to 5 devices on the HU network.

| You must provide the required<br>information on the <b>Device</b><br><b>Registration Form</b> to complete<br>the device registration<br>process. | HAMPTON<br>UNIVERSITY<br>THE STANDARD OF EXCELLENCE                                                                                                    |                                                                                                    |  |  |  |
|----------------------------------------------------------------------------------------------------|----------------------------------------------------------------------------------------------------|----------------------------------------------------------------------------------------------------|--|--|--|
|                                                                                                    | About - Departments - Calendar Training - Resources - FAQs Contact Us Q A Quick Lii                                                                                                    |                                                                                                    |  |  |  |
|                                                                                                    | Device registration is necessary if you want to be able to use Hampton University's network. Every student can have up to 5 devices registered with our network. In order for us to register it, we will need some information from you and your device. Check the form and help below for next steps in the registration process.  Complete the form below to register Do you need help to find your device's MAC Address? |                                                                                                    |  |  |  |
|                                                                                                    | Full Name *         First Name                                                                                                    | A MAC Address is a unique alphanumeric identifier for<br>many devices. You'll need the MAC Address to register any device<br>(gaming system, media streaming device, or smart TV) with which you<br>want to connect to the HU network. Select your device type from the list<br>below to find out how to obtain the MAC Address for that device. If your<br>device is not listed below, please consult your device manufacturer's<br>documentation. |  |  |  |

The Device Registration Form can be found on the CIT website at <a href="https://home.hamptonu.edu/cit/device-registration-form/">https://home.hamptonu.edu/cit/device-registration-form/</a>

#### Infobase

**Infobase is an online technology training and professional development tool.** It includes over 60,000 stepby-step video tutorials on more than 250 common software and operating systems such as Microsoft<sup>®</sup> Office, Adobe<sup>®</sup> Creative Suite, and Blackboard<sup>®</sup>, and topics such as plagiarism and online courses.

|                                                                                                    | 🕰 Infobase                                                                                                    |                                              |                                           | Access Provided by Hampton University       |
|----------------------------------------------------------------------------------------------------|----------------------------------------------------------------------------------------------------|----------------------------------------------|-------------------------------------------|---------------------------------------------|
| Available 24/7 from campus                                                                                                    | Infobase Browse Categories                                                                                                    |                                              |                                           |                                             |
| or home, Infobase creates<br>flexible learning<br>opportunities that make it<br>easy for learners of all ages to<br>embrace technology and<br>develop critical skills for<br>success at school, at work<br>and in life. | Access on-demand courses based on your inte<br>achieve professional goals with outcome-driver<br>what de you want to isan today? |                                              | rew ones, or<br>Search                    |                                             |
|                                                                                                    | Recently Added                                                                                                    | Adobe Animate CC - Basics                    | Using the ADDIE Method                    | <                                           |
|                                                                                                    | Adobe CC Animate - Advanced<br>Earned hours: 2                                                                                   | Adobe Animate CC - Basics<br>Earned hours: 2 | Using the ADDIE Method<br>Earned hours: 1 | Teaching Lateral Reading<br>Earned hours: 1 |

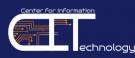

## How to Access Infobase

Infobase can be accessed within **Blackboard** on the Institution Page.

Infobase utilizes your InfoTech credentials and will not require you to enter your login credentials (single signon).

| Center for Information Technology (CIT) |                                      |
|-----------------------------------------|--------------------------------------|
| STREAM TO AND STREAM AVION TESTINOL     | Center for Information Technology    |
|                                         | Appropriate Use of Technology Policy |
|                                         | Office 365                           |
|                                         | myCampus Portal                      |
|                                         | Infobase                             |

#### **Hampton University Library Resources**

The William R. and Norma B. Harvey Library supports the University's mission to promote learning and excellence in teaching by providing access to a wide array of information resources, services and facilities.

Students have access to the resources of the University libraries. The libraries are enhanced as a result of membership in several networks and consortia, serving academic libraries. The Hampton University Library is a member of the Virginia Tidewater Consortium (VTC), the Virginia Independent College and University Library Association (VICULA) and the Virtual Library of Virginia (VIVA).

The sharing of resources by the network of academic libraries is accomplished through the use of interlibrary loan,

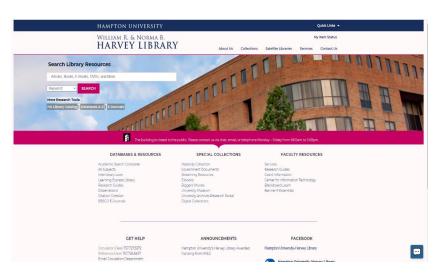

reciprocal borrowing, the shared cataloging of materials, online access to holdings, bibliographic databases and cooperative purchasing.

#### How to access Library Resources

#### Library Resources Website: https://home.hamptonu.edu/library

To access library databases, you must utilize your Microsoft 365 account.

# Search Library Resources

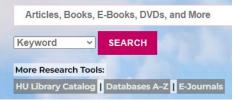

7